## Lab 6: Midterm Sample Questions!

## 1. HTML/CSS Interpreting (30 points)

Please draw the output from the following HTML and CSS in the box on the back of this page. Assume that the provided box is 800px wide. You may use light pencil shading or rough hash marks to represent a colored background. Represent the relative font sizes and element positions to the best of your ability.

Assume that cow.jpg is approximately 200 pixels wide and 150 pixels tall and that cow2.png is roughly 75 pixels squared.

```
HTML
<body>
  <h1>0h, WOW, what a <em>well designed</em> page!!</h1>
  <div id=content>
    <img src="cow.jpg" alt="cow" />
       <imq src="cow2.png" alt="cow" />
      I never saw a purple cow, <br />I never hope to see one.<br />But I can tell you anyhow <br />I'd rather <em class="sp">see</em>
      than be one.
    </div>
  </div>
  Copyright 2007. <br /> (Beware of Cthulhu.)
</body>
CSS part I
                                    CSS part II
                                   em.sp {
body {
   font-size: 15px;
                                       font-size: 30px;
                                       text-decoration: underline;
   margin: 40px;
                                    }
div#content {
                                       font-weight: bold;
   width: 600px;
   border: 1px black dashed;
   margin: auto;
                                       padding-right: 10px;
   margin: 0px;
                                   #content > p {
   float: right;
line-height: 3em;
                                       background-color: #ccc;
                                       float: left;
                                    }
```

| Use this box (it is an 800px square): |  |  |  |  |
|---------------------------------------|--|--|--|--|
|                                       |  |  |  |  |
|                                       |  |  |  |  |
|                                       |  |  |  |  |
|                                       |  |  |  |  |
|                                       |  |  |  |  |
|                                       |  |  |  |  |
|                                       |  |  |  |  |
|                                       |  |  |  |  |
|                                       |  |  |  |  |
|                                       |  |  |  |  |
|                                       |  |  |  |  |
|                                       |  |  |  |  |
|                                       |  |  |  |  |
|                                       |  |  |  |  |
|                                       |  |  |  |  |
|                                       |  |  |  |  |
|                                       |  |  |  |  |
|                                       |  |  |  |  |
|                                       |  |  |  |  |
|                                       |  |  |  |  |
|                                       |  |  |  |  |
|                                       |  |  |  |  |
|                                       |  |  |  |  |
|                                       |  |  |  |  |
|                                       |  |  |  |  |
|                                       |  |  |  |  |
|                                       |  |  |  |  |
|                                       |  |  |  |  |
|                                       |  |  |  |  |
|                                       |  |  |  |  |
|                                       |  |  |  |  |
|                                       |  |  |  |  |
|                                       |  |  |  |  |

## 3. Javascript Programming (40 points)

Write the Javascript code to add a gradient to the HTML gradient section below. The gradient is formed by creating 20 shaded boxes, starting with the bigger boxes and moving forwards to the smallest box. The largest box starts at 400x400px and decrements in size by 20px each level. The color of the outermost box is rgb(255, 255, 255) and decrements by 10 values for each color (eg the second largest box would be rgb(245, 245, 245)).

••

<div id="gradient"></div>

After your Javascript code runs, the appearance and behavior should be the following:

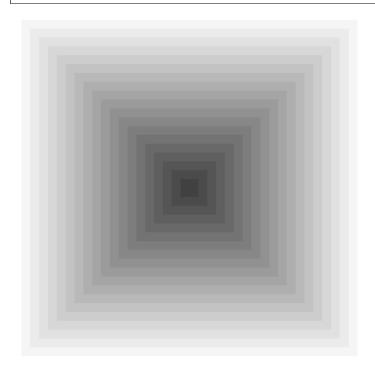

Assume that the code will be placed into a . js file that will be included by the  $\mbox{HTML}$  document.